### **ERP ON CLICK**

**Product Presentation** 

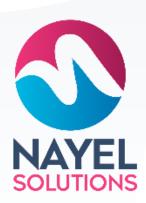

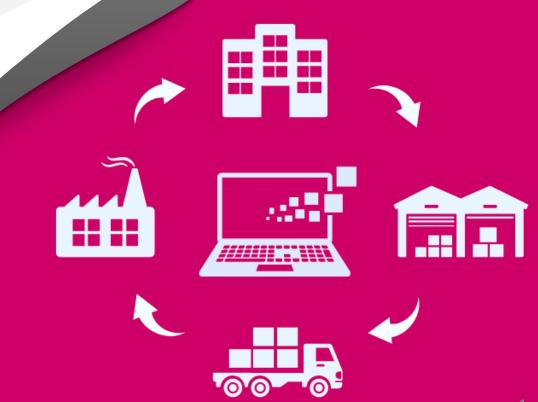

#### How will ERP work for you?

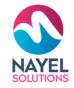

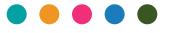

Minimal disruption

Significant returns

Manageable Resources Are you running a business?

And what not?

Find it difficult to manage responsibilities?

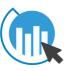

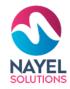

#### **HERE IS A SOLUTION...**

With a smart way of managing Enterprise,
Resource and Planning you can smartly manage
your time and resources and focus on your
company's growth

In this presentation we will give you key facts of our ERP Solution and how you can take charge of your business

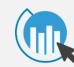

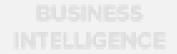

#### **ERP On click**

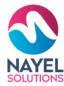

#### **PERSONALIZED**

Its flexible carefully designed with user interface that suits your business structures

STANDARDIZED:
Cross department
collaborations have
never been that easy

**ITS INCLUSIVE** 

before. You can now keep track of all updates in real time

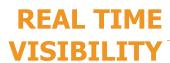

AND

Provides one version of the truth without system hiccups

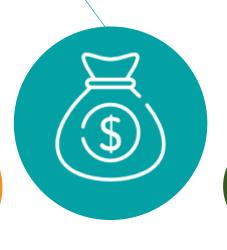

With a user-friendly interface you can put it to work with all circles of the organizations whatever your industry is

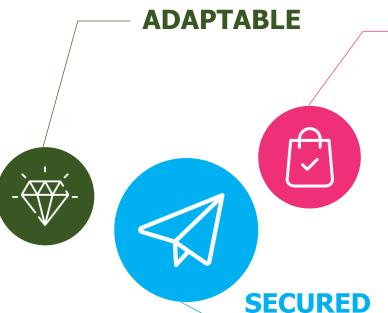

#### **SUPPORTED**

Need help?
We are here
for your
support

Real-time risk management tools give you additional security by performing automated audits and fraud monitoring.

#### ERP ON CLICK - KEY SERVICES

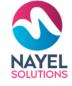

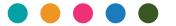

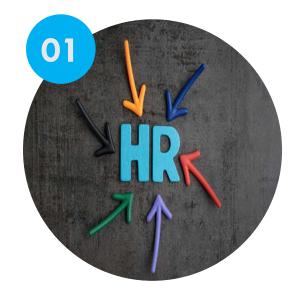

HR

Assists you to efficiently manage HR

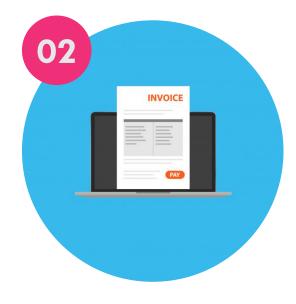

**INVOICING** 

Assists you to efficiently manage your finance

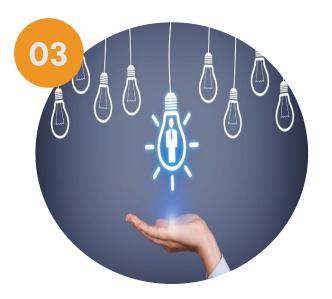

#### RECRUITMENT

Assist you to efficiently manage your hiring process

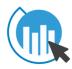

#### ERP ON CLICK - KEY SERVICES

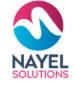

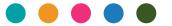

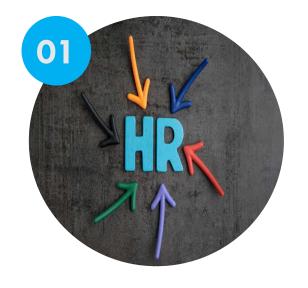

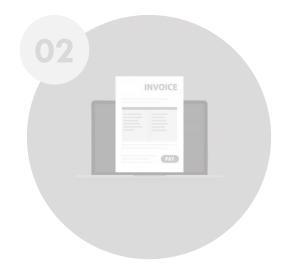

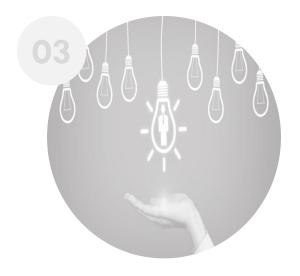

HR sts you to

Assists you to efficiently manage HR

#### **INVOICING**

Assists you to efficiently manage your finance

#### RECRUITMENT

Assist you to efficiently manage your hiring process

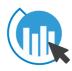

### USER JOURNEY - HR

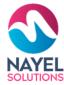

#### **Login screen**

HR employee will Enter his Credential for Login.

#### **Overview**

After signing in to the website, he will be able to check the Dashboard that displays important metrics using interactive data visualizations.

#### Home screen with modules

Attendance, Hierarchy, overtime, leaves, loans, set up (which has Nation holidays, absent profile, gosi setting, expense claim and many more

#### **GET STARTED**

HR employee can add new, view and edit

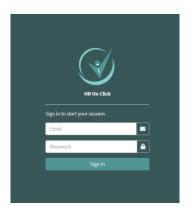

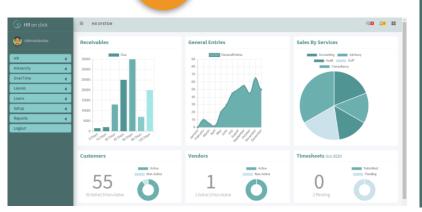

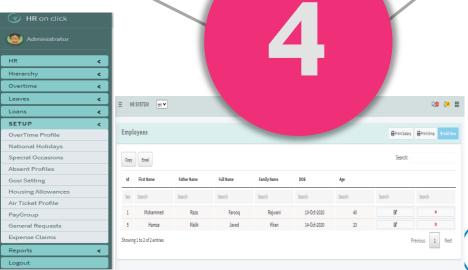

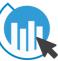

#### HR FEATURES

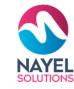

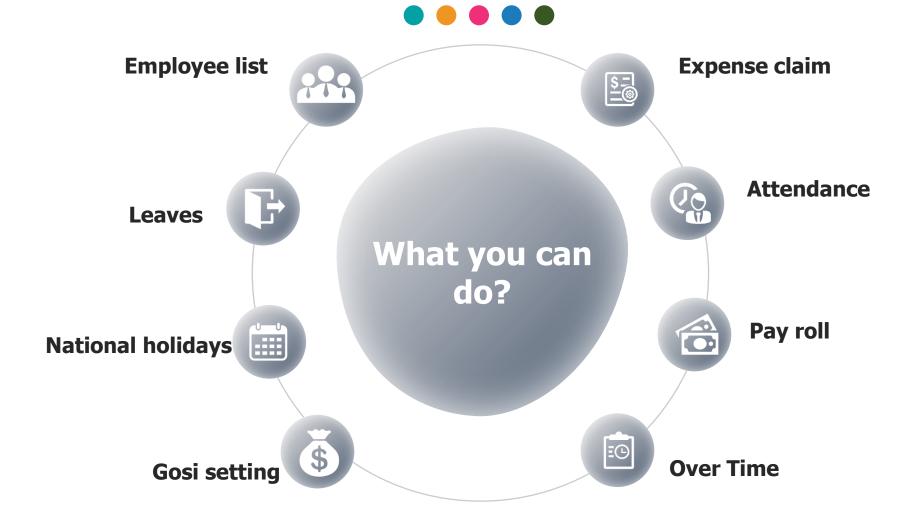

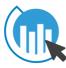

**EDIT** 

#### Employee List

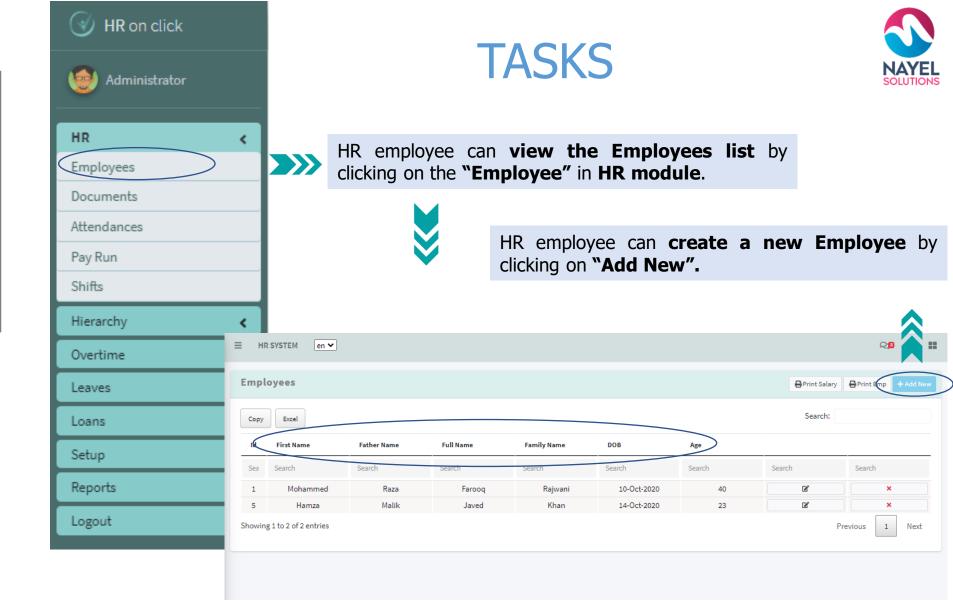

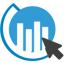

# Attendance -

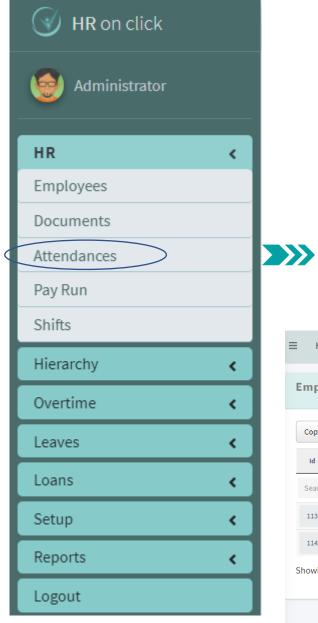

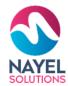

#### **TASKS**

HR employee can **view the Attendance list** by clicking on the **"Attendance"** in **HR module** 

HR employee will add their attendance by time

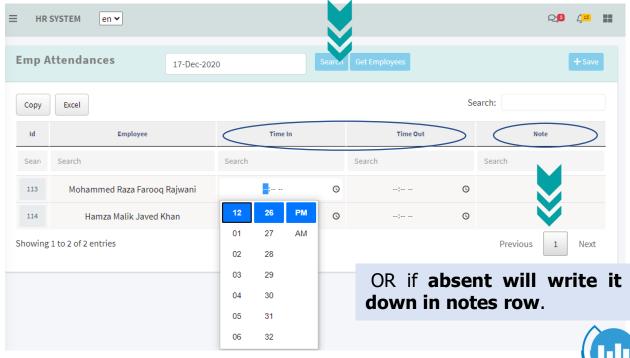

#### Payroll —

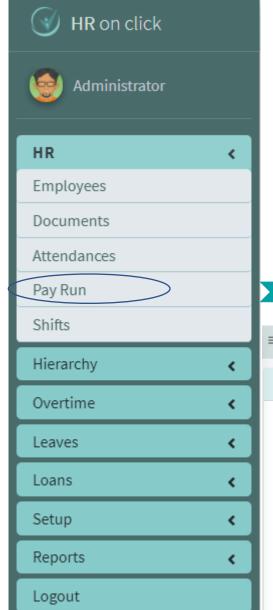

#### **TASKS**

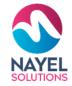

**HR employee can create a new pay roll** every month by clicking on "Add New".

HR employee can **view the Pay roll list of every month** by clicking on the **"Pay Run"** in HR module.

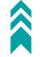

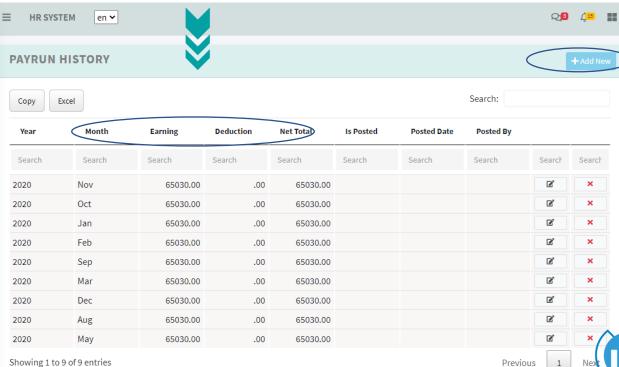

# Over Time

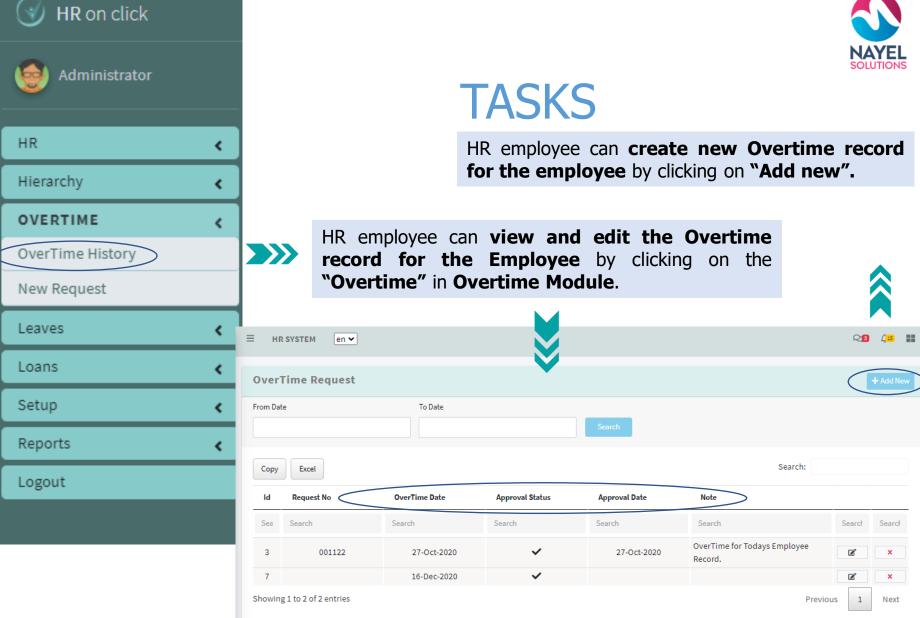

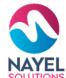

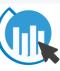

# Leaves

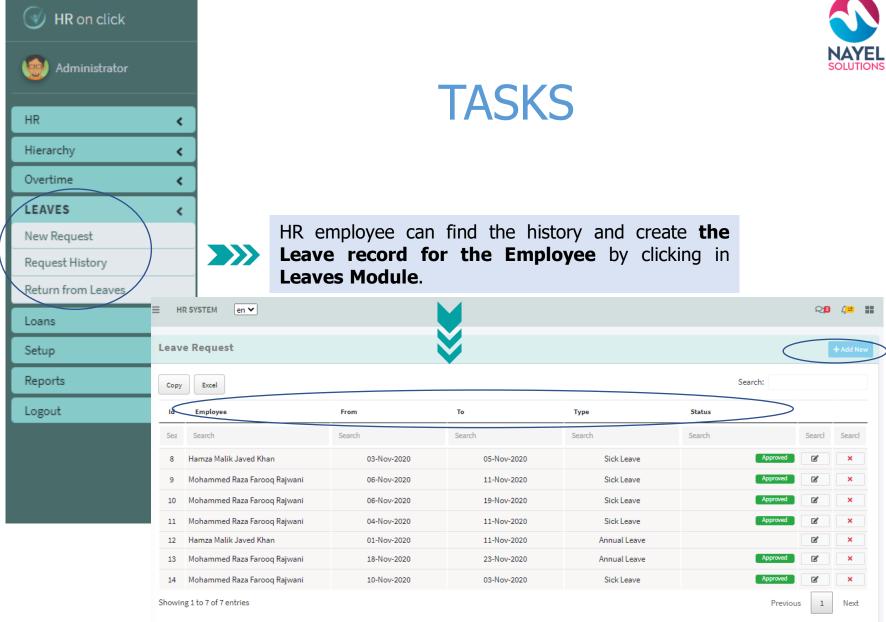

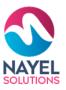

### National Holidays

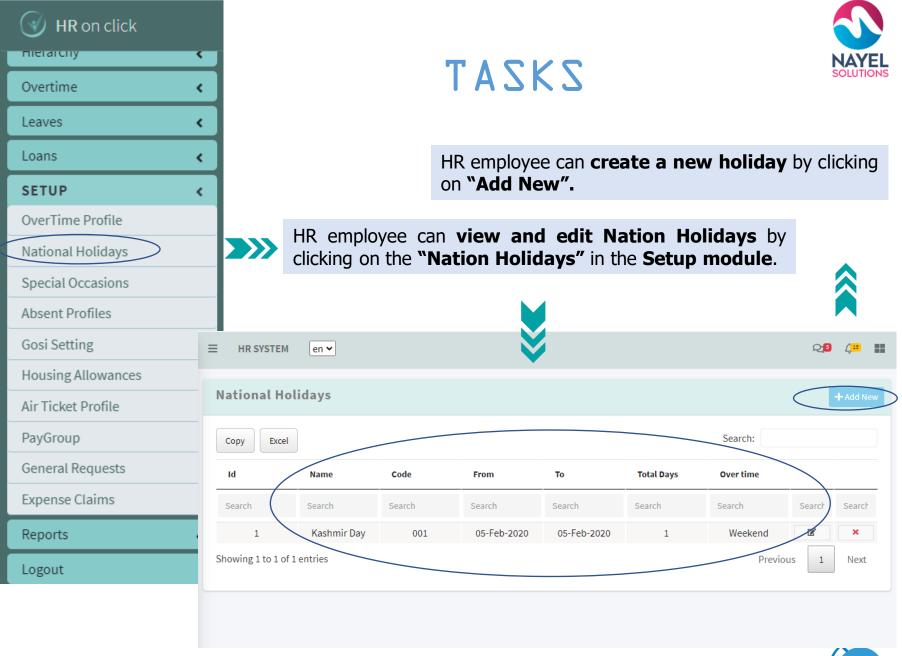

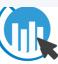

# Gosi Setting

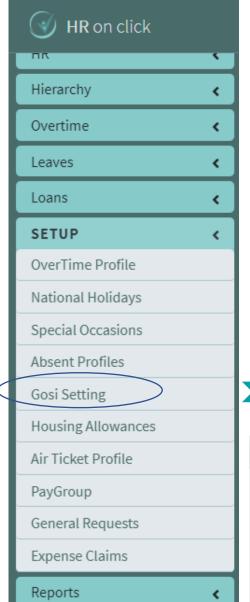

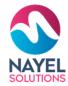

#### **TASKS**

HR employee can create a new pension fund for the employee by clicking on "Add New".

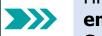

HR employee can **view and edit Pension fund for employees** by clicking on the **"Gosi Setting"** in the **Setup module**.

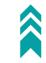

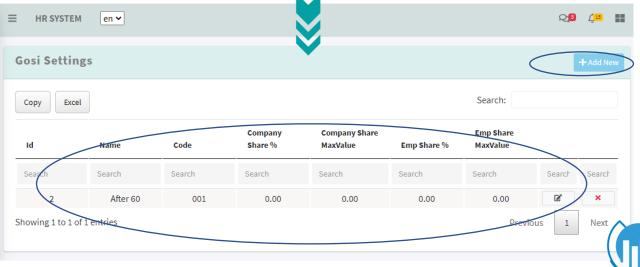

### Expenses Claim —

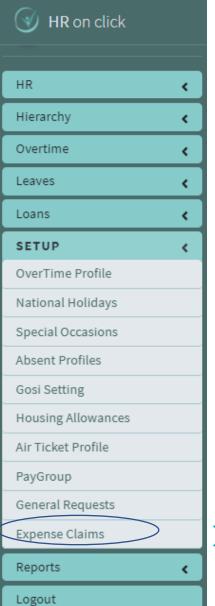

#### **TASKS**

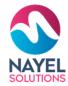

HR employee can create a new claim for an employee by clicking on "Add New".

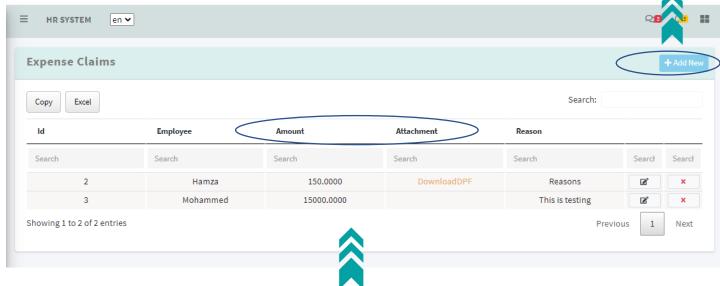

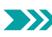

HR employee can **view and edit expense claims** by clicking on the **"Expense Claims"** in the **Setup module**.

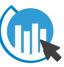

#### **ROAD MAP FOR APPROVALS**

NAYEL SOLUTIONS

Approval routes are dynamic and can be customized according to the organization structure

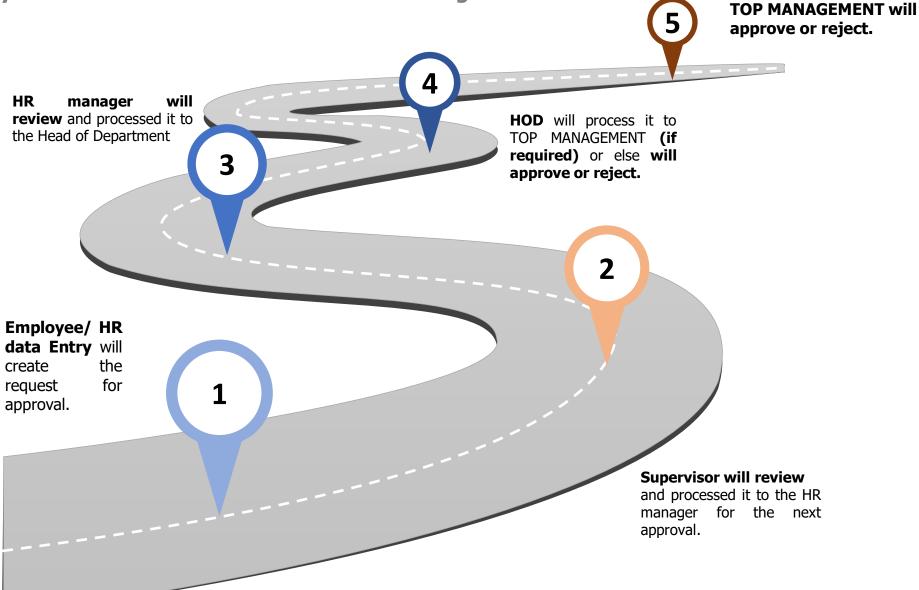

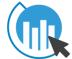

#### ERP ON CLICK - KEY SERVICES

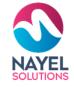

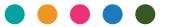

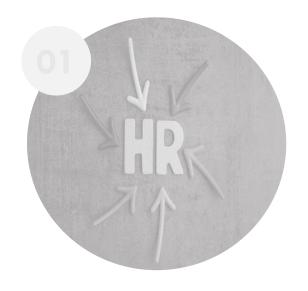

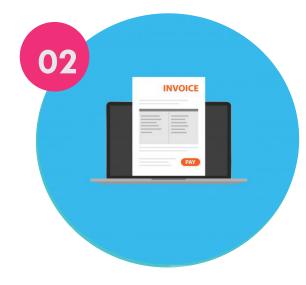

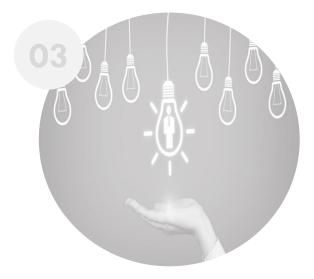

#### HR

Assists you to efficiently manage HR

#### **INVOICING**

Assists you to efficiently manage your finance

#### RECRUITMENT

Assist you to efficiently manage your hiring process

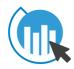

#### **USER JOURNEY - INVOICING SYSTEM**

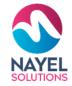

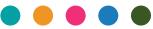

#### **Overview**

After signing in to the website, he will be able to check the Dashboard that displays important metrics using interactive data

2

visualizations.

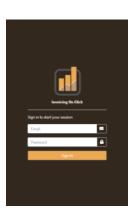

**Login screen** 

HR employee will

Enter his credential

for Login.

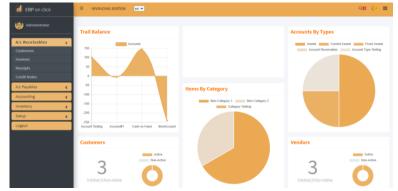

#### **Home screen with modules**

After signing in HR employee can view different modules where he/she can add/edit and view such as account receivables, account payable, accounting, inventory and setup

GET STARTED
HR employee can
view and edit

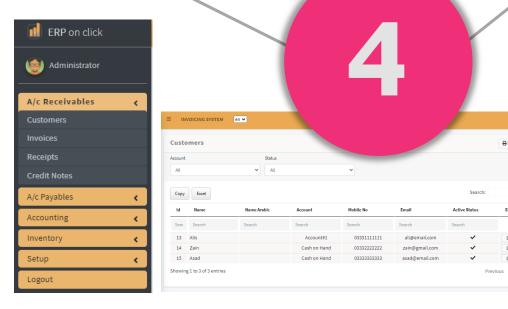

#### **INVOICING SYSTEM FEATURES**

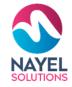

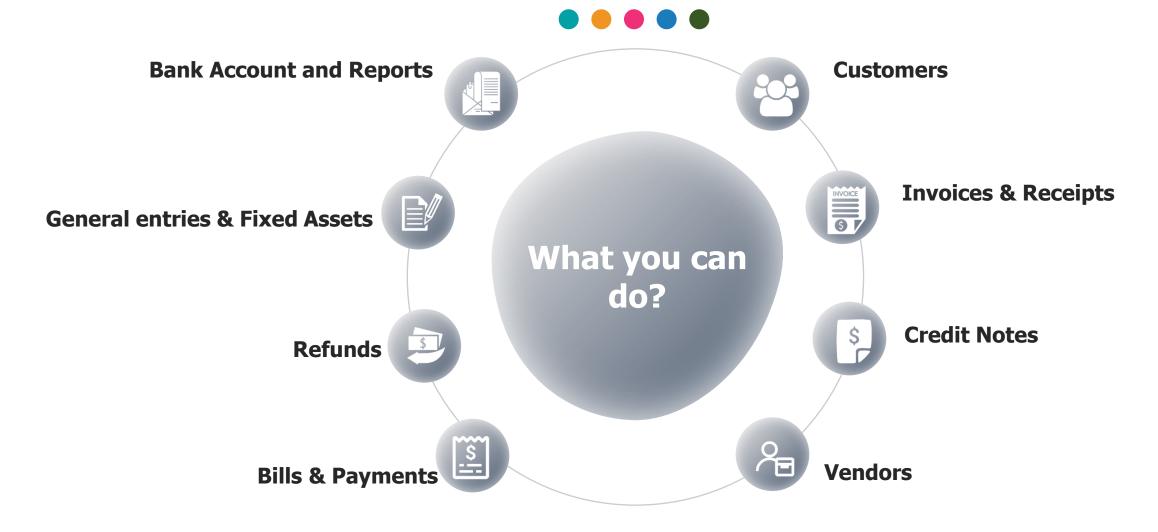

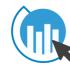

**EDIT** 

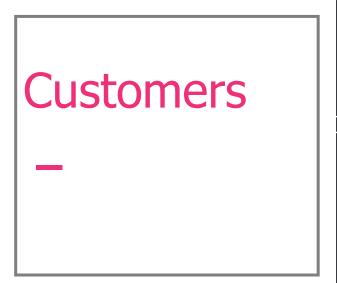

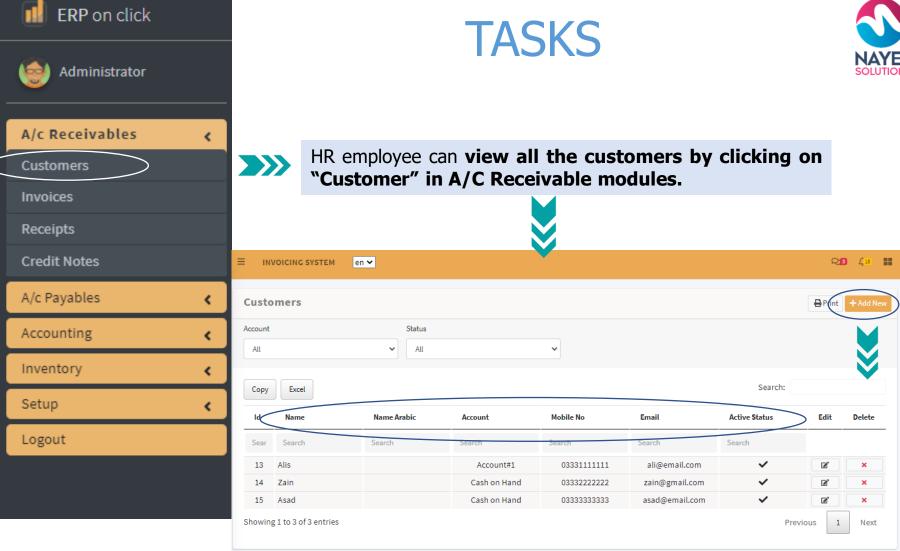

HR employee will **create a New Customer** by clicking **on Add New.** 

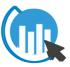

# Invoices -

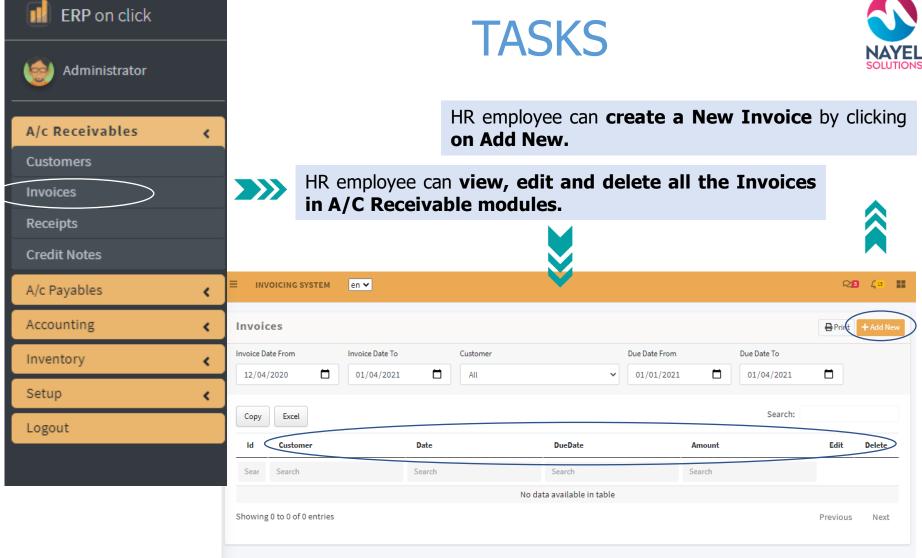

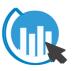

# Receipts -

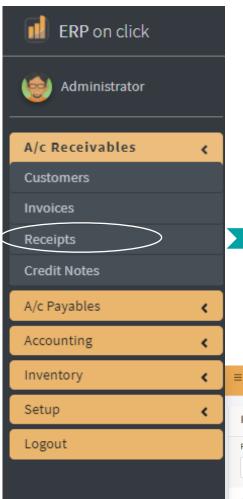

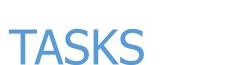

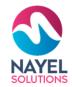

HR employee can **create a new receipts** by clicking **on Add New.** 

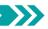

HR employee can view, edit and delete the receipts in A/C Receivable modules.

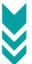

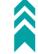

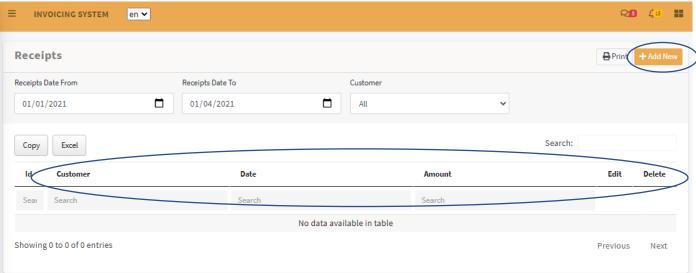

## Credit Notes –

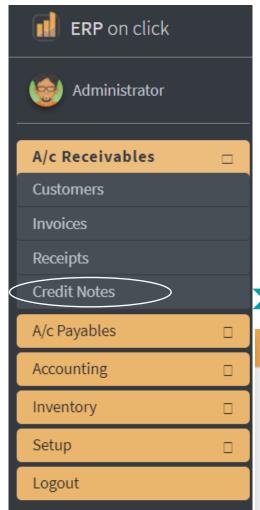

#### **TASKS**

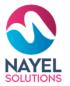

HR employee can **create a New credit note** by clicking **on Add New.** 

HR employee can edit, delete and view all the credit notes of the employer by clicking on "Credit notes" in A/C Receivable module.

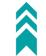

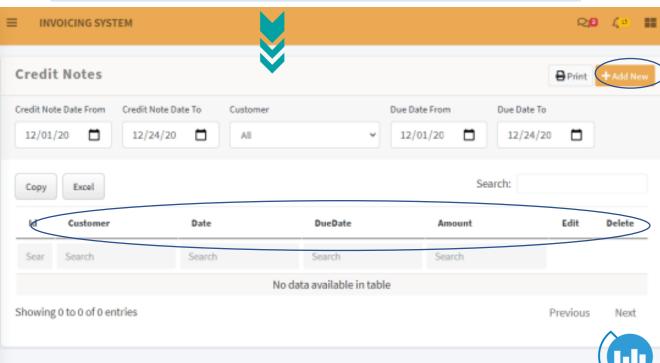

# Vendors –

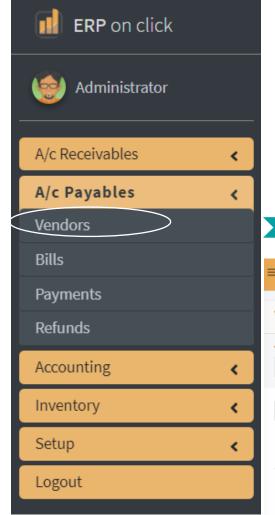

#### **TASKS**

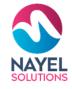

HR employee will **add new vendor** by clicking on "Add New".

HR employee can view and edit the list of vendors by clicking on "Vendors" in A/c Payable.

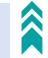

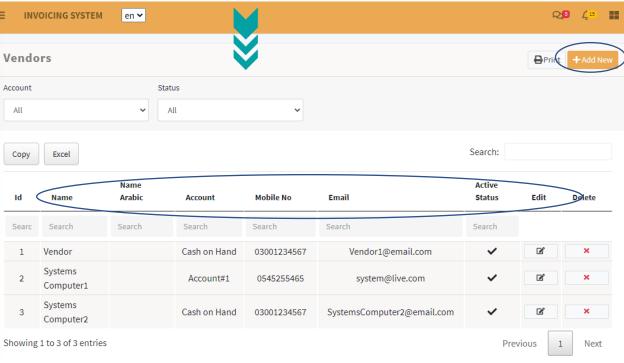

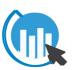

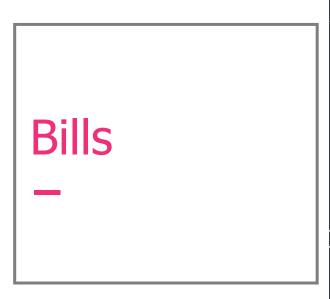

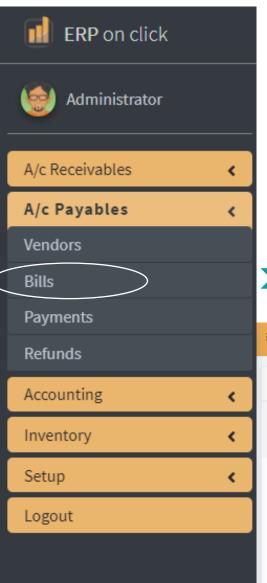

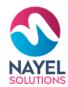

#### **TASKS**

HR employee can **add new bill** by clicking on "**Add New**" and fill the form.

HR employee can view, edit and delete the bills by clicking on "bills" in A/c Payable.

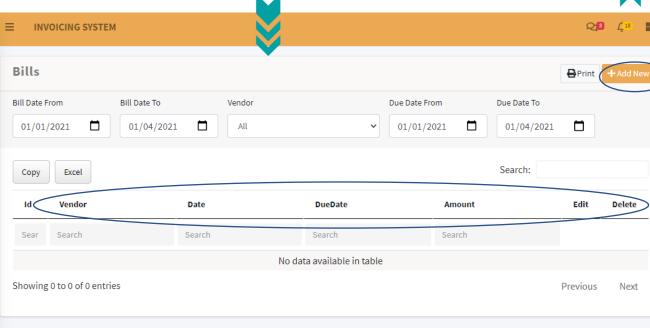

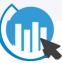

# Payments –

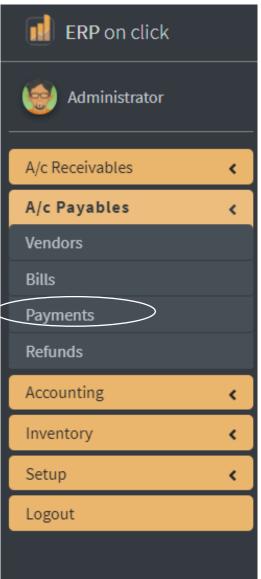

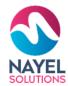

#### **TASKS**

HR employee will **add new payment** by clicking on "Add New".

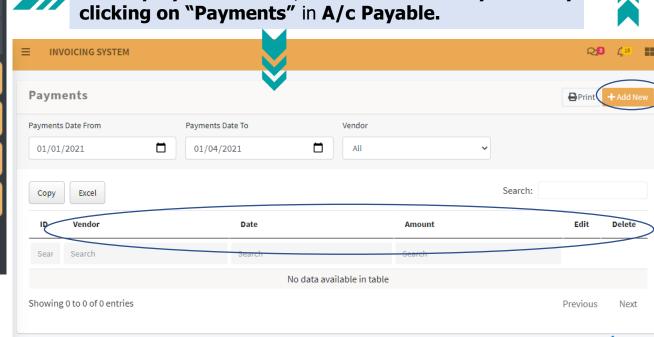

**HR employee** can delete, view and edit the **Payments by** 

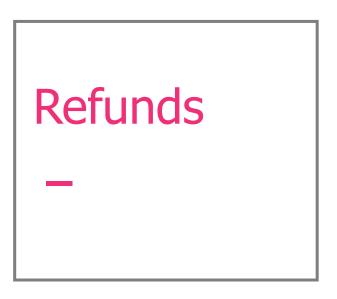

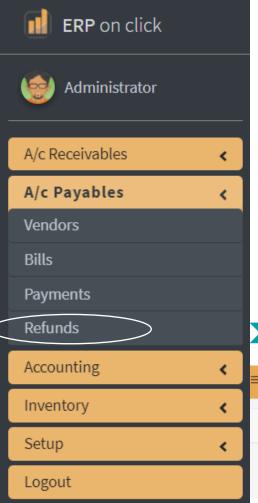

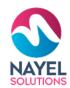

#### **TASKS**

HR employee will **add new refund** by clicking on "Add New".

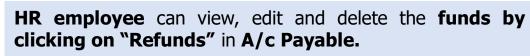

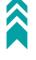

| INVOICING SYSTEM            |             | M      |                         |               |             | ୟୁଷ            | <u> </u>  |
|-----------------------------|-------------|--------|-------------------------|---------------|-------------|----------------|-----------|
| Refunds                     |             | V      |                         |               |             | <b>₽</b> Print | + Add New |
| Refund Date From Refu       | und Date To | Vendor |                         | Due Date From | Due Date To |                |           |
| 01/01/2021                  | 1/04/2021   | All    | ~                       | 01/01/2021    | 01/04/2021  |                |           |
| Copy                        |             |        |                         |               | Search:     |                |           |
| ID Vendor                   | Date        |        | DueDate                 | Amount        |             | Edit           | Delete    |
| Search Search               | Search      |        | Search                  | Search        |             |                |           |
|                             |             | No     | data available in table |               |             |                |           |
| Showing 0 to 0 of 0 entries |             |        |                         |               |             | Previous       | Next      |
|                             |             |        |                         |               |             |                |           |

## General Entries

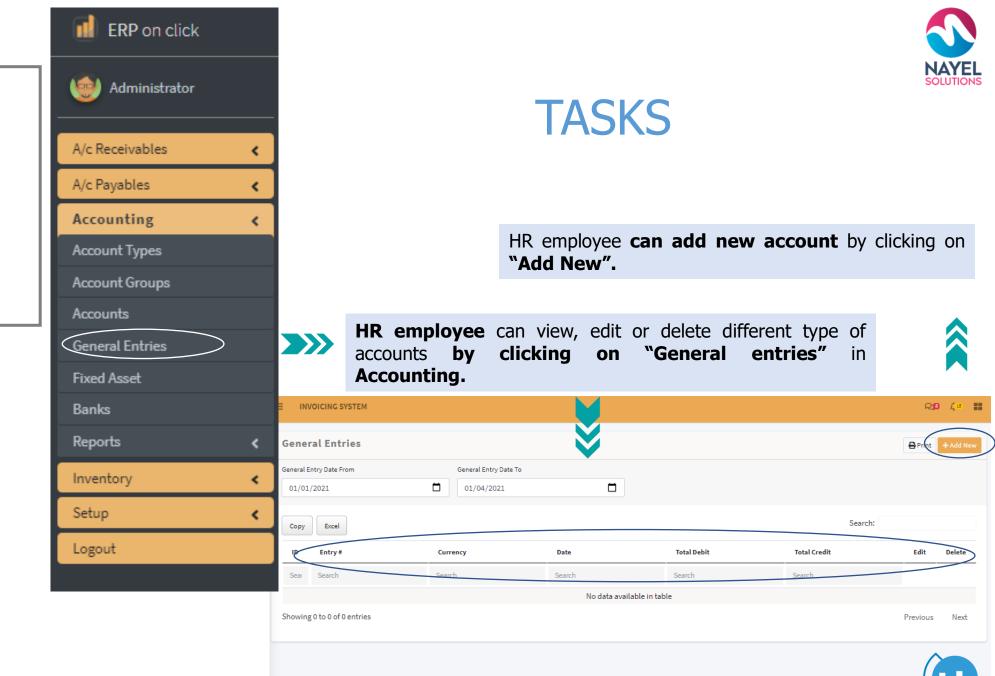

# Fixed Asset -

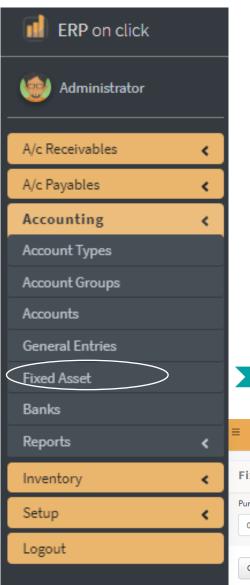

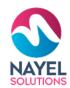

#### **TASKS**

HR Employee can **add new type of asset** by clicking on **"Add New".** 

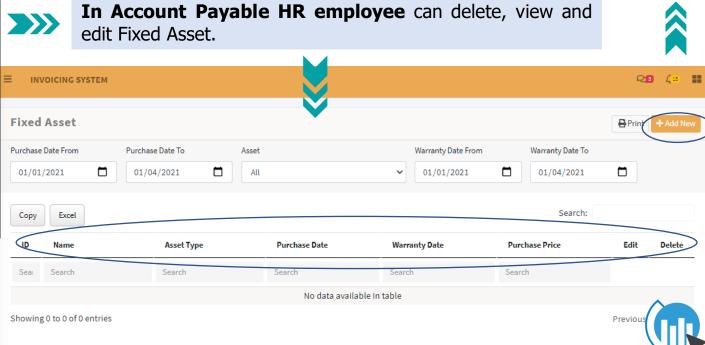

### Bank Account -

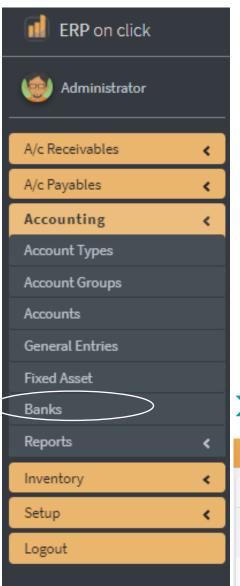

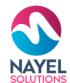

#### **TASKS**

HR employee can add new bank account for any employee by clicking on "Add New".

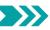

**HR employee** can view, edit and delete Bank details of the employee by clicking on "Banks" in Accounting.

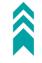

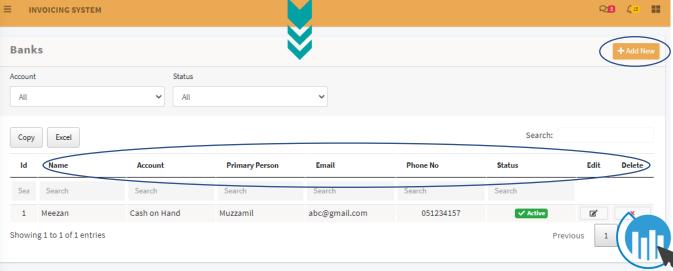

## Reports \_

In Reports module HR employee can view different reports such as Trial Balance, Account ledger, Customer Ledger Report and Vendor Ledger also, can print any report.

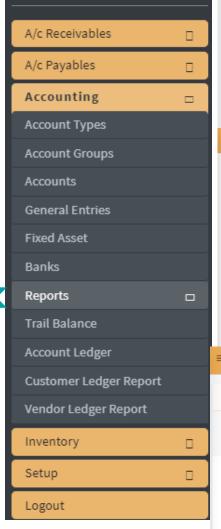

ERP on click

Administrator

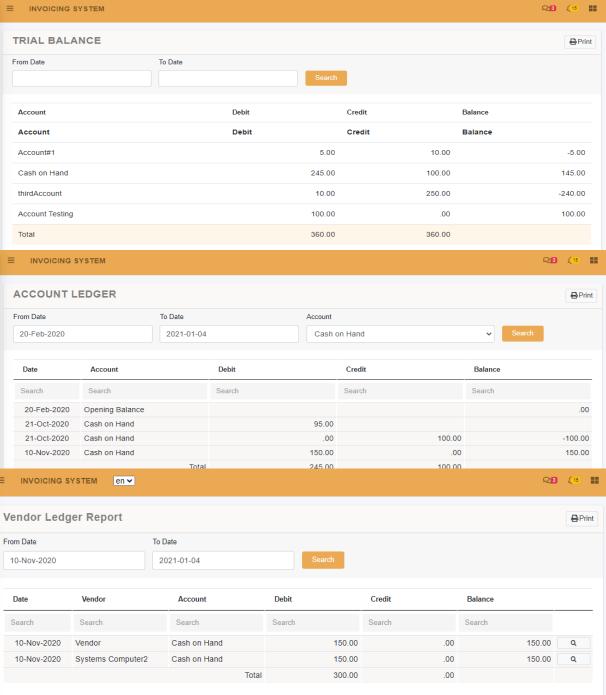

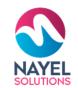

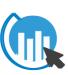

#### **ROAD MAP FOR APPROVALS**

NAYEL SOLUTIONS

Approval routes are dynamic and can be customized according to the organization structure

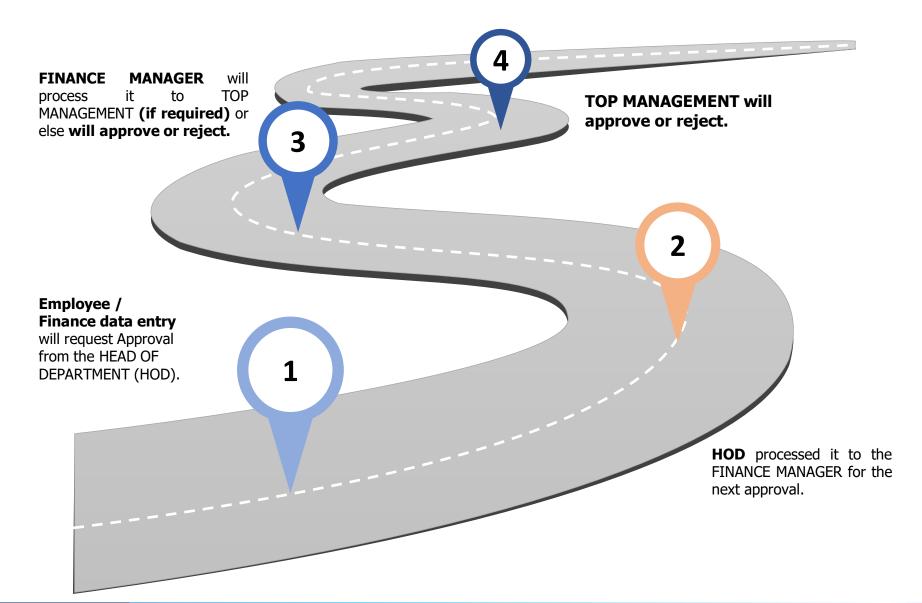

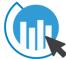

#### ERP ON CLICK - KEY SERVICES

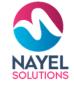

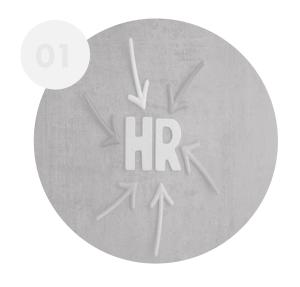

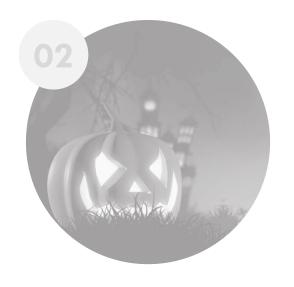

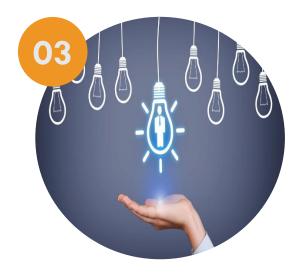

HR

Assists you to efficiently manage HR

**INVOICING** 

Assists you to efficiently manage your finance

#### RECRUITMENT

Assist you to efficiently manage your hiring process

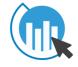

Following slides will present detailed demo of each service

### USER JOURNEY – Recruitment System

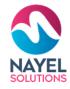

#### **Login screen**

HR employee will Enter his Credential for Login.

#### **Overview**

After signing in to the website, he will be able to check the Dashboard that displays important metrics using interactive data visualizations.

2

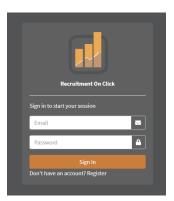

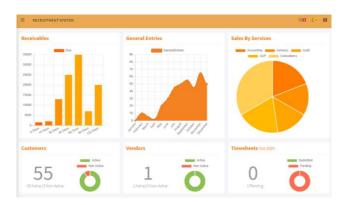

#### **Home screen with modules**

After signing in HR employee can view different modules where he/she can add/edit and view such as Vacant Jobs and Applications

#### **GET STARTED**

HR employee can add, view and edit

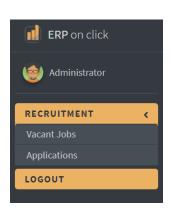

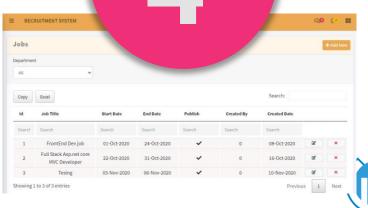

#### RECRUITMENT FEATURES

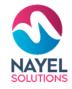

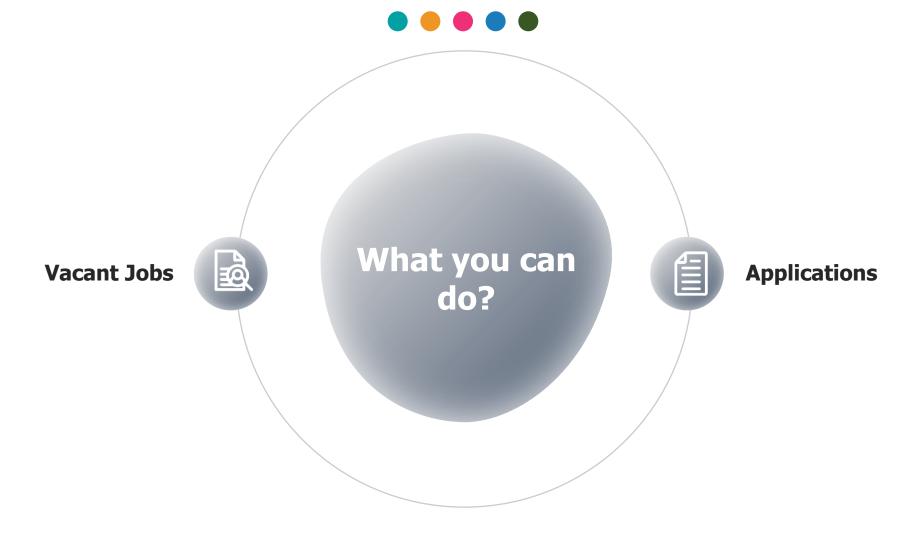

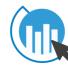

## Vacant Jobs

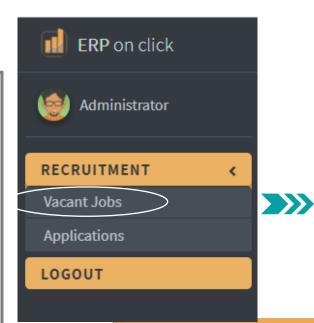

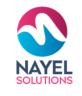

#### **TASKS**

HR employee can **view the vacant jobs** by clicking on the **"Vacant jobs"** in **Recruitment module** 

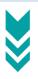

HR employee can **add new jobs** 

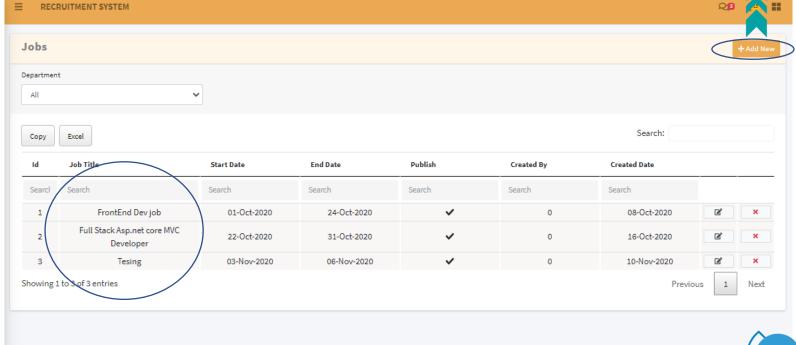

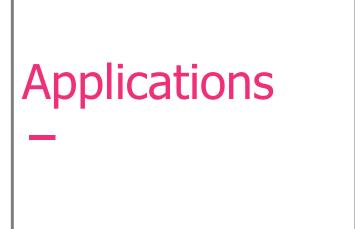

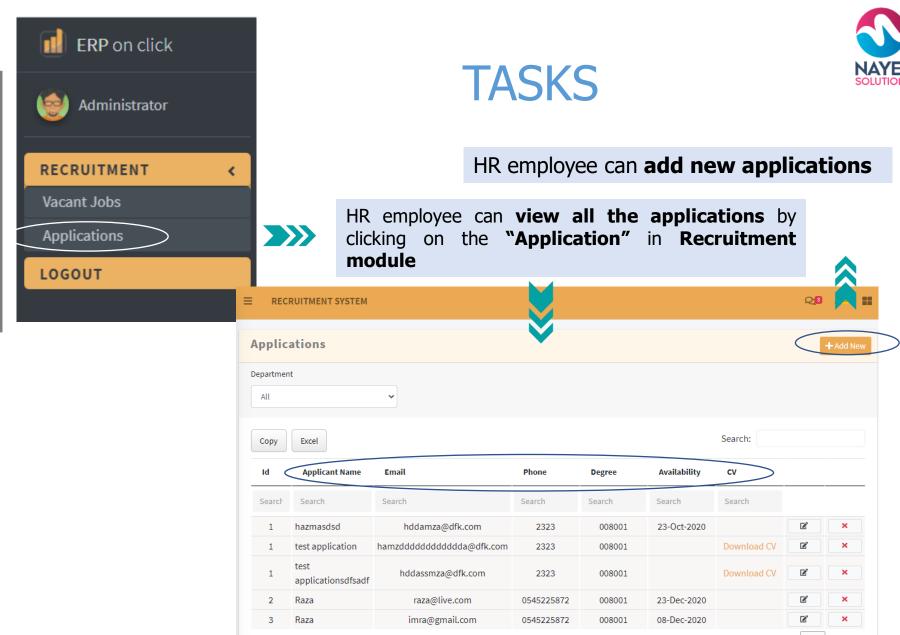

Previous

Showing 1 to 5 of 5 entries

#### **ROAD MAP FOR APPROVALS**

NAYEL SOLUTIONS

**TOP MANAGEMENT will** 

Approval routes are dynamic and can be customized according to the organization structure

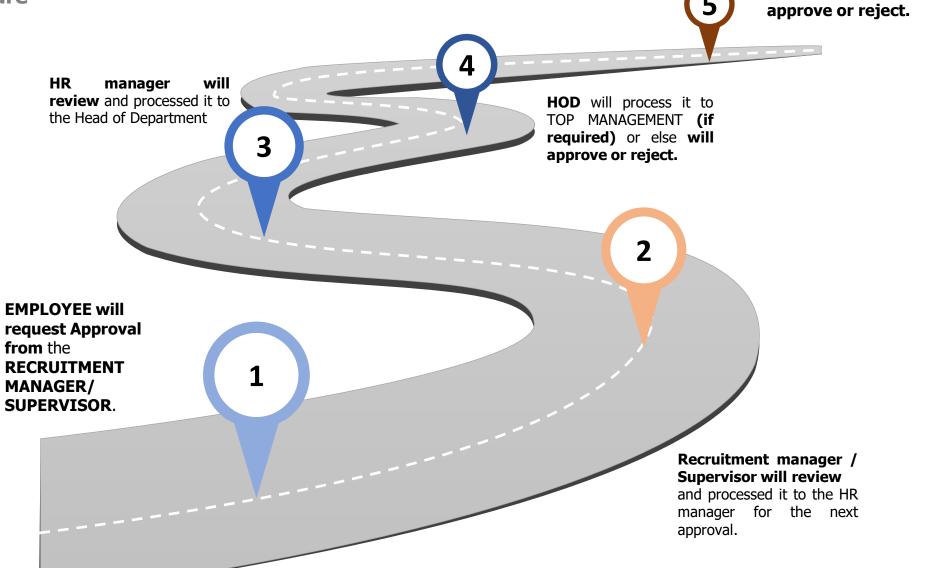

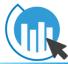

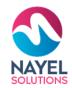

#### THANK YOU

#### **ANY QUESTIONS?**

Kindly contact at: info@nayelsolutions.com

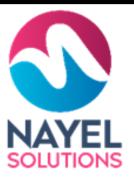

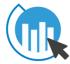